# Chi-Squared Contingency Table

Author: Greta Peterson, Golden Helix, Inc.

## **Overview**

This script computes the Pearson's Chi-Squared Statistic for a contingency table with m groups and n observations (m rows and n columns). The p-values,  $-\log_{10}$  p-values, Bonferroni p-values, –log10 Bonferroni p-values, and FDR values are also computed.

### Recommended Directory Location

Save the script to the following directory:

# \*..\Application Data\Golden Helix SVS\UserScripts\Spreadsheet\Numeric

Note: The Application Data folder is a hidden folder on Windows operating systems and its location varies between operating systems. The easiest way to locate this directory on your computer is to open SVS and go to Tools > Open > Open UserScripts Folder and save the script in the \Spreadsheet\Numeric folder. If saved to the proper folder, this script will be accessible from the spreadsheet Numeric menu.

### Format of the Spreadsheet

This script assumes that the cell counts for the m-by-n contingency tables are contained in one row with columns specified for each group and outcome combination. A spreadsheet with r rows will compute the chi-squared statistic for r contingency tables.

| File           | Edit<br>Select   | <b>Quality Assurance</b>                                                                                 | Analysis<br>Plot | Help<br>Scripts                                                                                                    |     |
|----------------|------------------|----------------------------------------------------------------------------------------------------|------------------|----------------------------------------------------------------------------------------------------|-----|
|                |                  | $\blacksquare$ $\blacksquare$ $\blacksquare$ $\blacksquare$ $\blacksquare$ $\blacksquare$ $\blacksquare$ |                  | $\blacksquare$ ABA $\mathcal{H} \not\mathbb{Z}$ $\blacksquare$ $\blacktriangleright$ $\boxminus$ $\boxminus$ $\blacksquare$ |     |
| Unsort         |                  |                                                                                                    |                  | 3                                                                                                    |     |
| Map            | Marker           | Case - Allele A                                                                                          | Case - Allele B  | Control - Allele A                                                                                                    | Cor |
| 1              | SNP <sub>1</sub> |                                                                                                    | 32               | 37                                                                                                    |     |
| $\overline{2}$ | SNP <sub>2</sub> | 30                                                                                                    | 25               | 38                                                                                                    |     |
| 3              | SNP <sub>3</sub> | 40                                                                                                    | 16               | 8                                                                                                    |     |
| 4              | SNP4             | 22                                                                                                    | 6                | 2                                                                                                    |     |
|                | SN <sub>D5</sub> | 23                                                                                                    | 38.              | 32                                                                                                    |     |

Figure 1: Example of spreadsheet containing contingency table data

Only integer columns can be selected for input columns for the script.

#### Using the Script

1. Open the spreadsheet with the columns containing the cell counts for the contingency table, like Figure 1.

- 2. Go to Numeric > Chi-Squared Contingency Table.
- 3. Select the number of groups and outcomes, in this case, there are two groups (Case and Control) and two outcomes (Allele A and Allele B). See Figure 2.

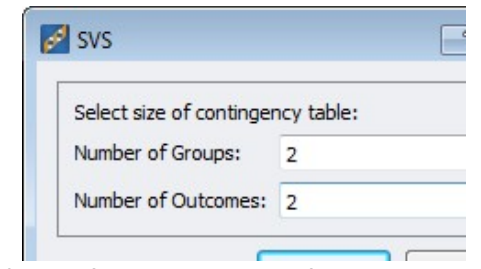

Figure 2: Specify the dimensions of the contingency table

4. Next, from the drop down menus listing all integer columns in the spreadsheet, select the appropriate columns for each group and outcome combination. See Figure 3

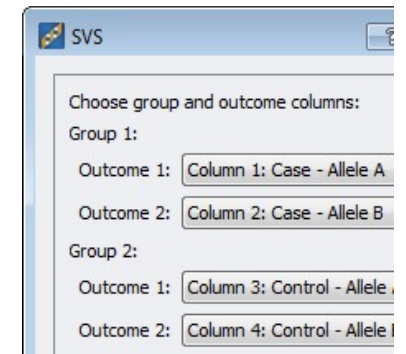

Figure 3: Specification of the count columns

5. The output will contain values for X^2 Stat, df (degrees of freedom), X^2 P-value, -log10 P (log<sub>10</sub>(X^2 P-value)), Bonf. P (p-value \* number of tests), -log10 Bonf. P (-log<sub>10</sub>(Bonf. P)), and FDR. For other table sizes there will only be values for X^2 Stat and df. See Figure 4.

| File          | Edit<br>Select                        | <b>Quality Assurance</b> | Analysis<br>Plot | Help<br>Scripts            |                  |                       |            |
|---------------|---------------------------------------|--------------------------|------------------|----------------------------|------------------|-----------------------|------------|
|               |                                       |                          |                  |                            |                  |                       |            |
|               | $\mathcal{P} = \mathbf{H} \mathbf{P}$ | 4 1<br>m                 | dh Y L           | <b>MBA 我老皆 入国品<i>画</i></b> |                  |                       |            |
| <b>Unsort</b> |                                       | R                        | $\overline{2}$   | R<br>З                     | R<br>4           | R                     | R<br>6     |
| Map           | Marker                                | $X^2$ Stat               | DF               | X <sup>^2</sup> P-value    | $-$ log10 $P$    | Bonf. P               | -log10 Bon |
|               | SNP <sub>1</sub>                      | 20.9913460348029         | 1                | 4.61362625886768e-006      | 5.33595758976413 | 2.30681312943384e-005 | 4.636987   |
| 2             | SNP <sub>2</sub>                      | 11.5061669829222         |                  | 0.000693656670505577       | 3.15885543300234 | 0.00346828335252788   | 2.459885   |
| 3             | SNP <sub>3</sub>                      | 27.1732460426031         |                  | 1.86015044749816e-007      | 6.73045192896707 | 9.30075223749082e-007 | 6.031481   |
| 4             | SNP4                                  | 35.0134615384615         |                  | 3.2743381478133e-009       | 8.48487647209999 | 1.63716907390665e-008 | 7.785906   |
| 5             | SNP <sub>5</sub>                      | 24.1579479415545         | 1                | 8.87491372071237e-007      | 6.05183586033491 | 4.43745686035618e-006 | 5.35286    |

Figure 4: Results from the X^2 Contingency Table calculations